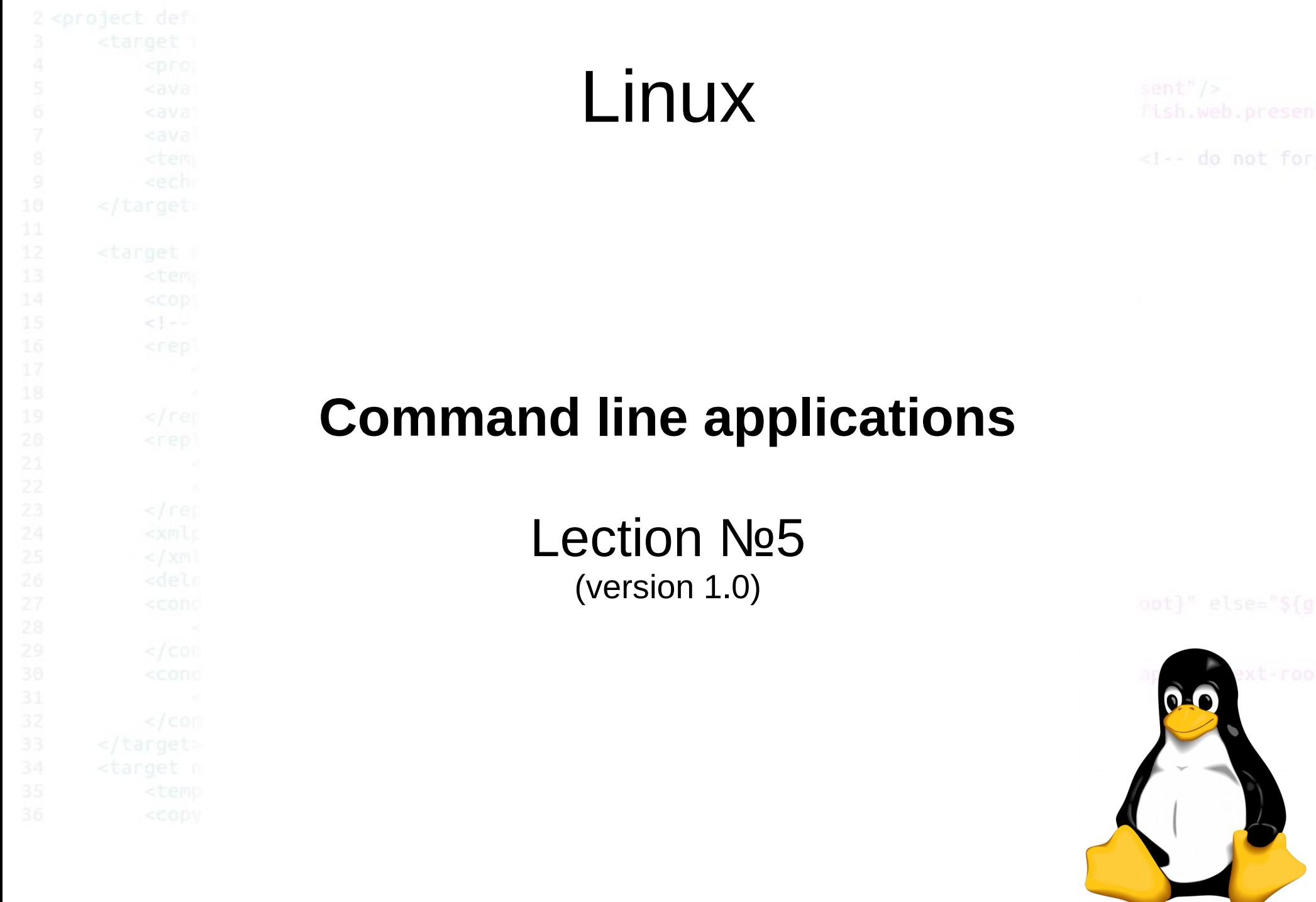

 $2014 \odot$  elab.pro

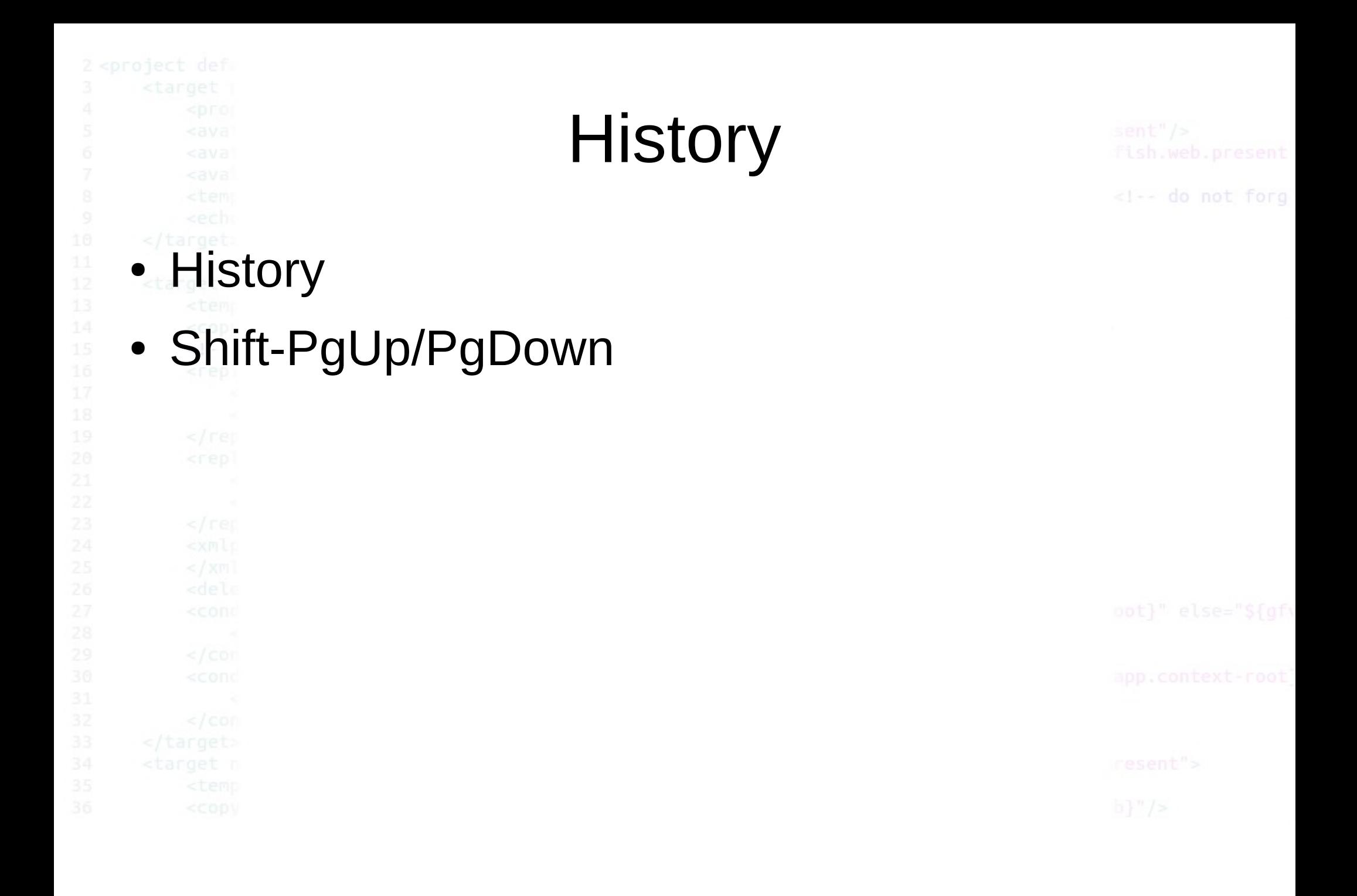

2014 © elab.pro

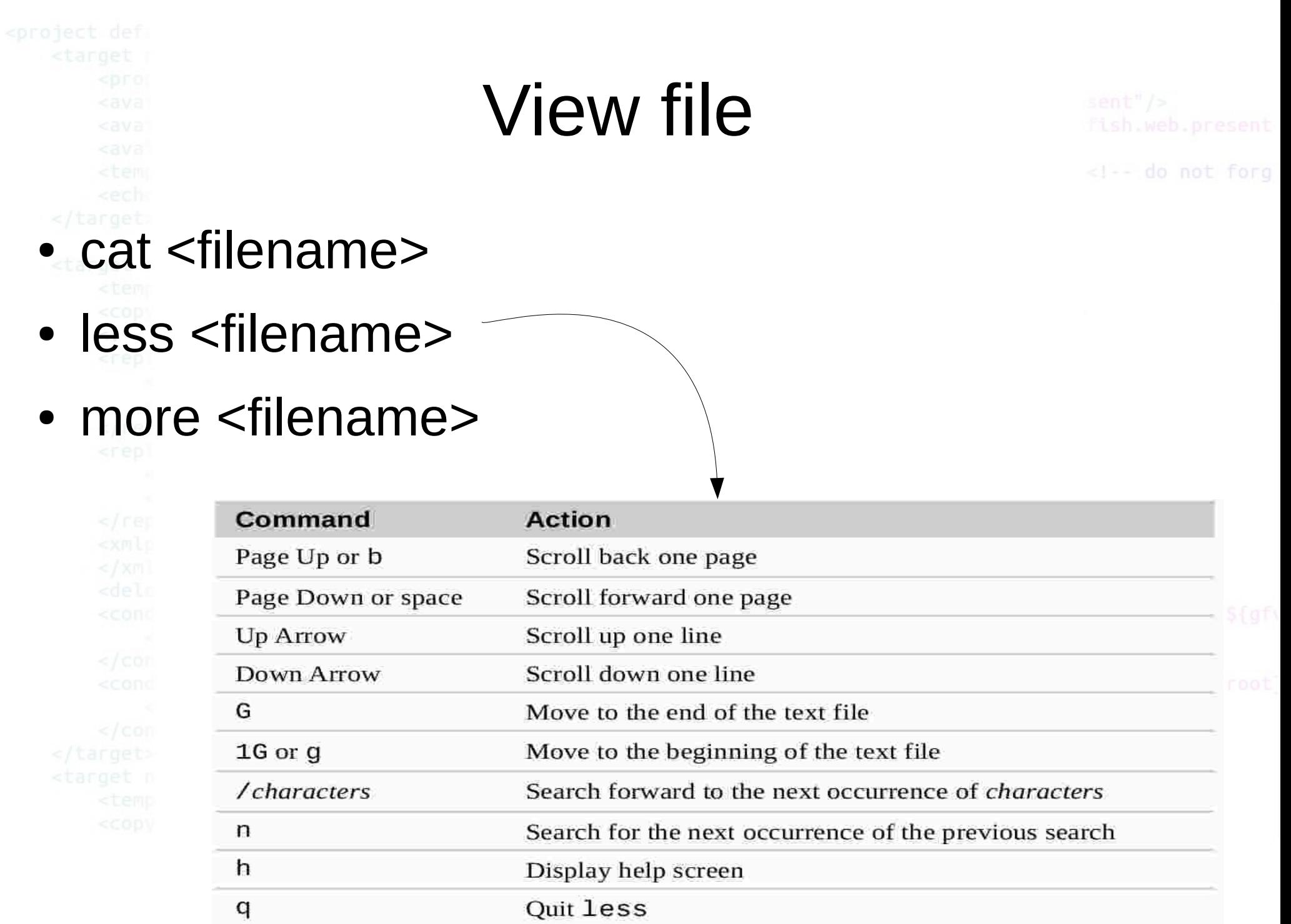

 ${\bf q}$ 

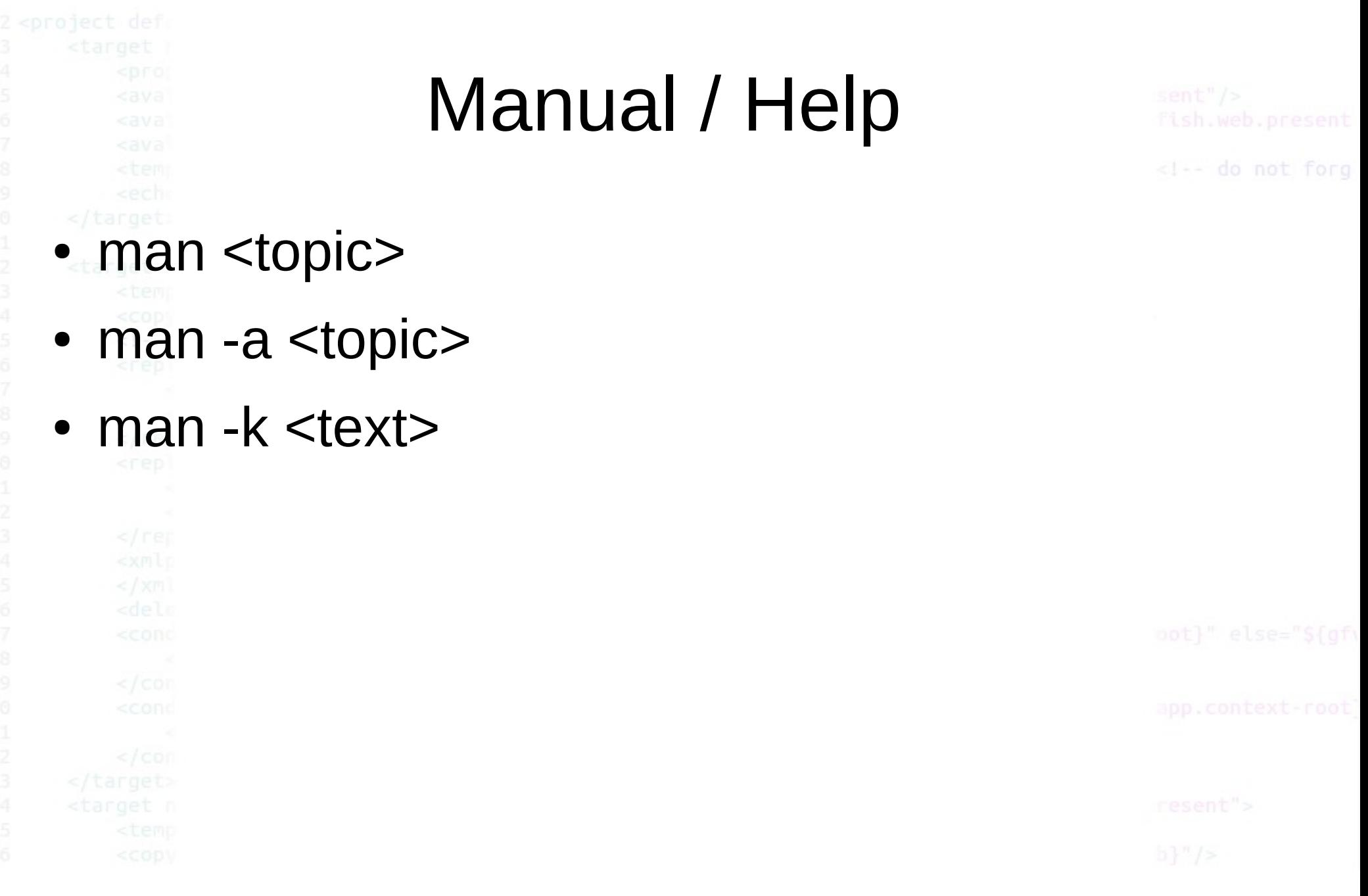

 $2014 \odot$  elab.pro

### Manipulating Files And Directories

- $cp$  Copy files and directories
- $\bullet$  my Move/rename files and directories
- mkdir Create directories
- $\bullet$  rm Remove files and directories
- $\cdot$  In Create hard and symbolic links

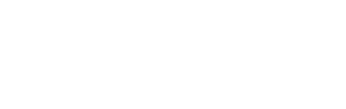

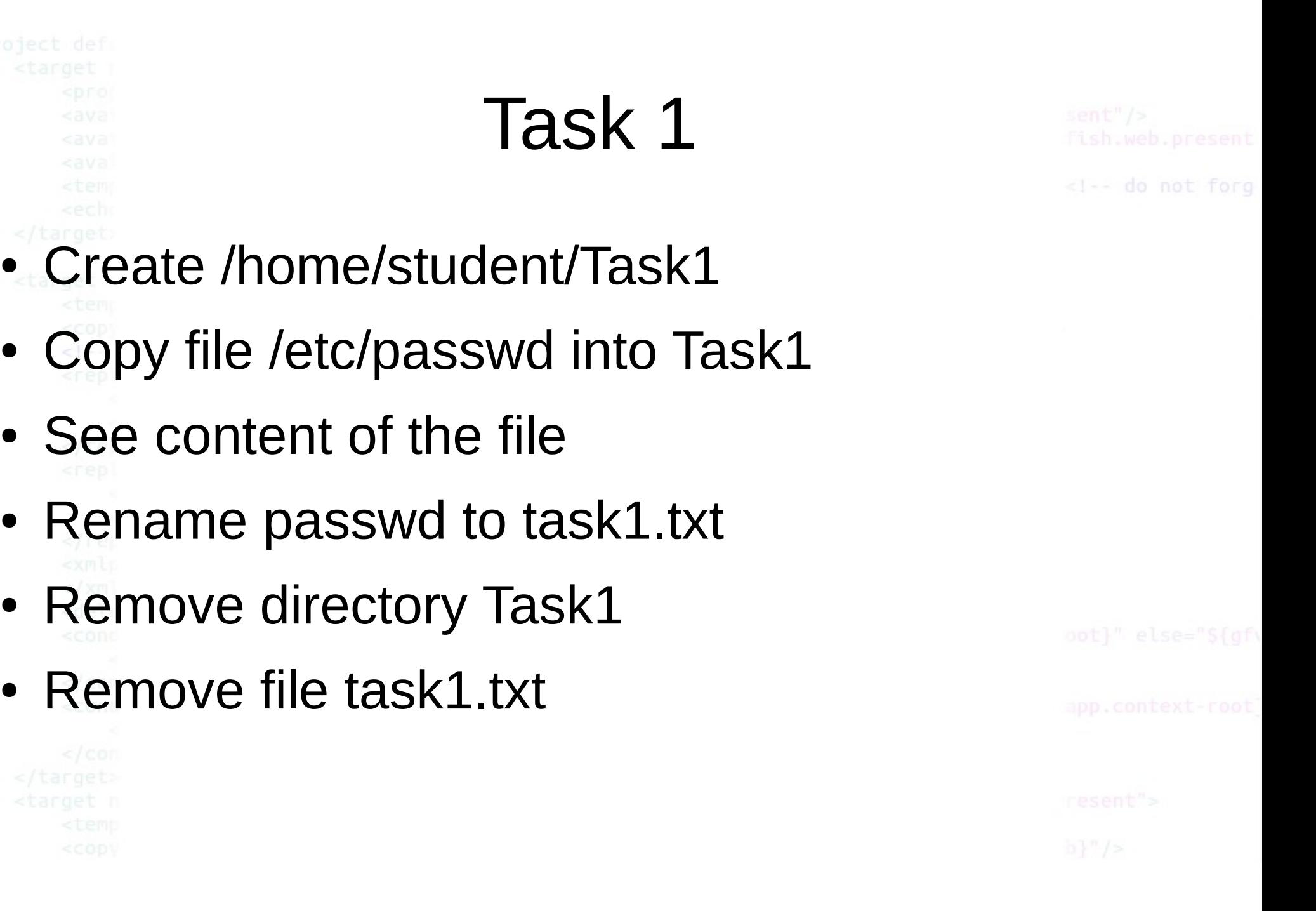

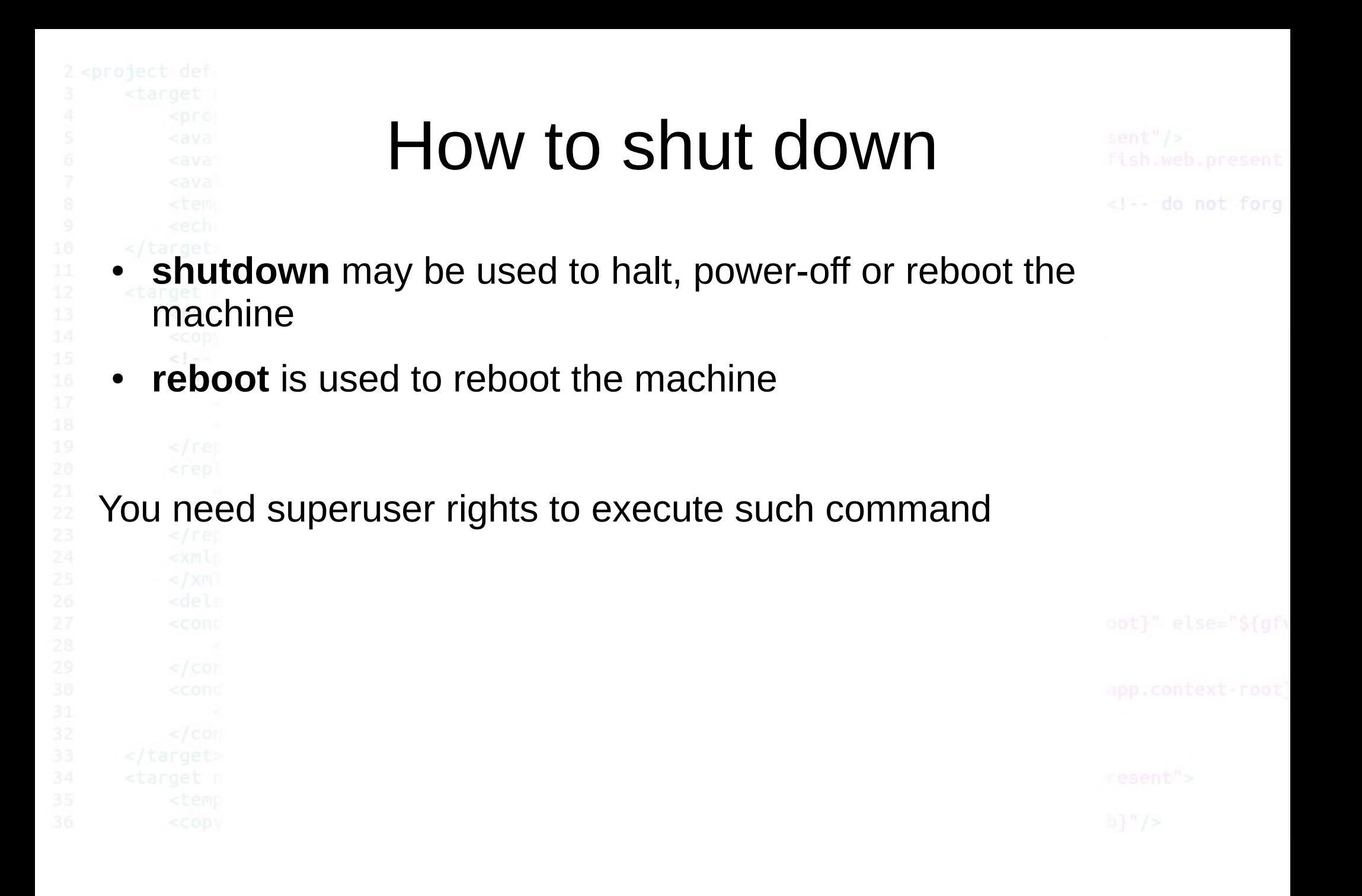

Task 2

- **Reboot the machine**
- Reboot the machine by using *shutdown*
- Reboot the machine with 2 min. timeout
- Shutdown the machine
- Setup shutdown for the machine at the end of the lecture

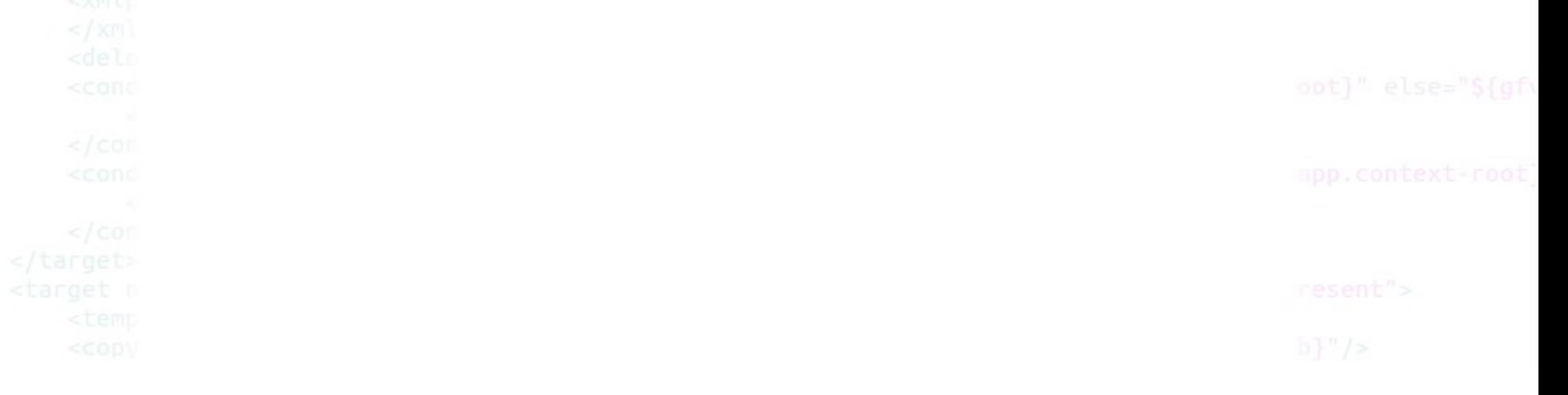

Services

A Linux service is an application (or set of applications) that runs in the background waiting to be used, or carrying out essential tasks. I've already mentioned a couple of typical ones (Apache and MySQL). You will generally be unaware of services until you need them.

How can you tell what services are running, and more importantly, how can you set up your own?

Let's start by looking at how the system is set up, and in particular at the directory /etc/rc.d. Here you will find either a set of files named rc.0, rc.1, rc.2, rc.3, rc.4, rc.5, and rc.6, or a set of directories named rc0.d, rc1.d, rc2.d, rc3.d, rc4.d, rc5.d, and rc6.d. You will also find a file named /etc/inittab. The system uses these files (and/or directories) to control the services to be started.

#### **Run Level**

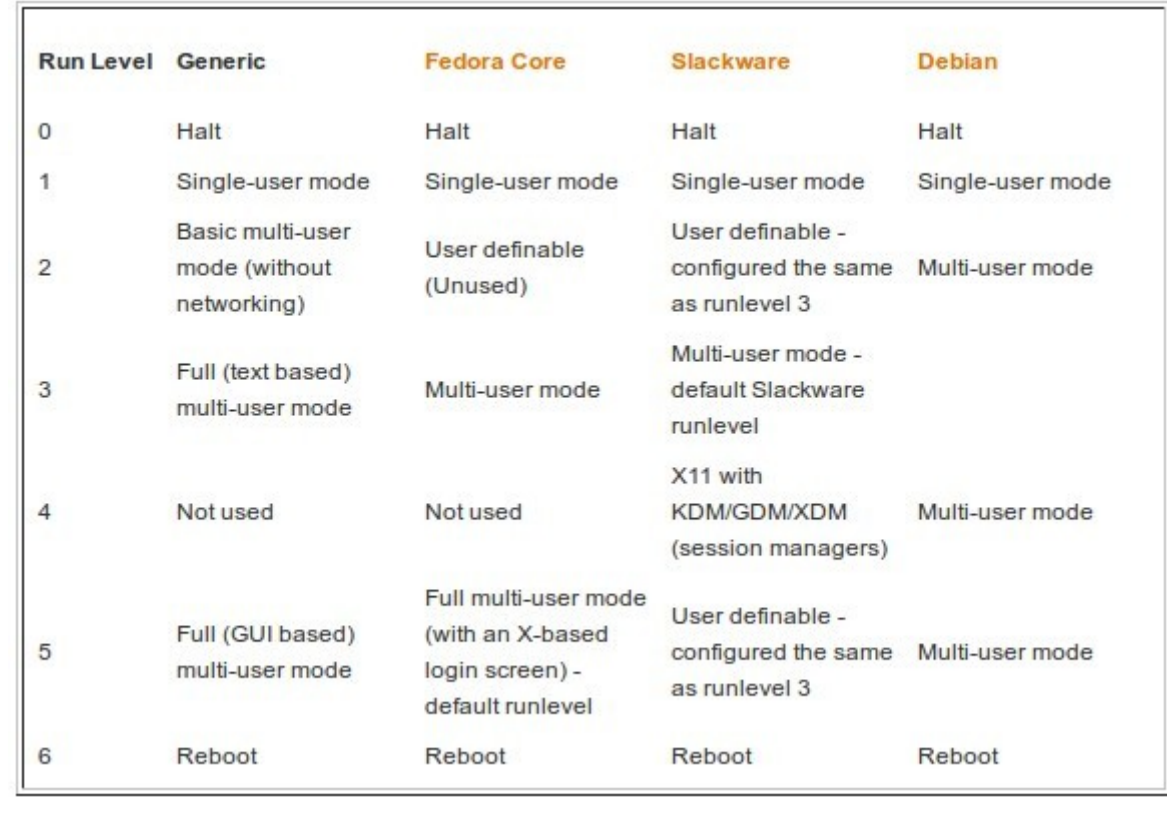

 $<$   $\vert$   $-$ 

#### Run Level

Why would you want to change the runlevel? Normally you will only use full GUI or text multi-user mode -- runlevels 4 or 5. You'd only want runlevels 1 or 2 if you have some system problems and you want the most basic access. Runlevels 0 and 6 should never be used as a default (for obvious reasons -- you don't want the system to shutdown or reboot as soon as you turn it on). You can, of course, change mode whilst the system is running. Type init followed by the required runlevel e.g.:

# init 6 This will reboot the system.

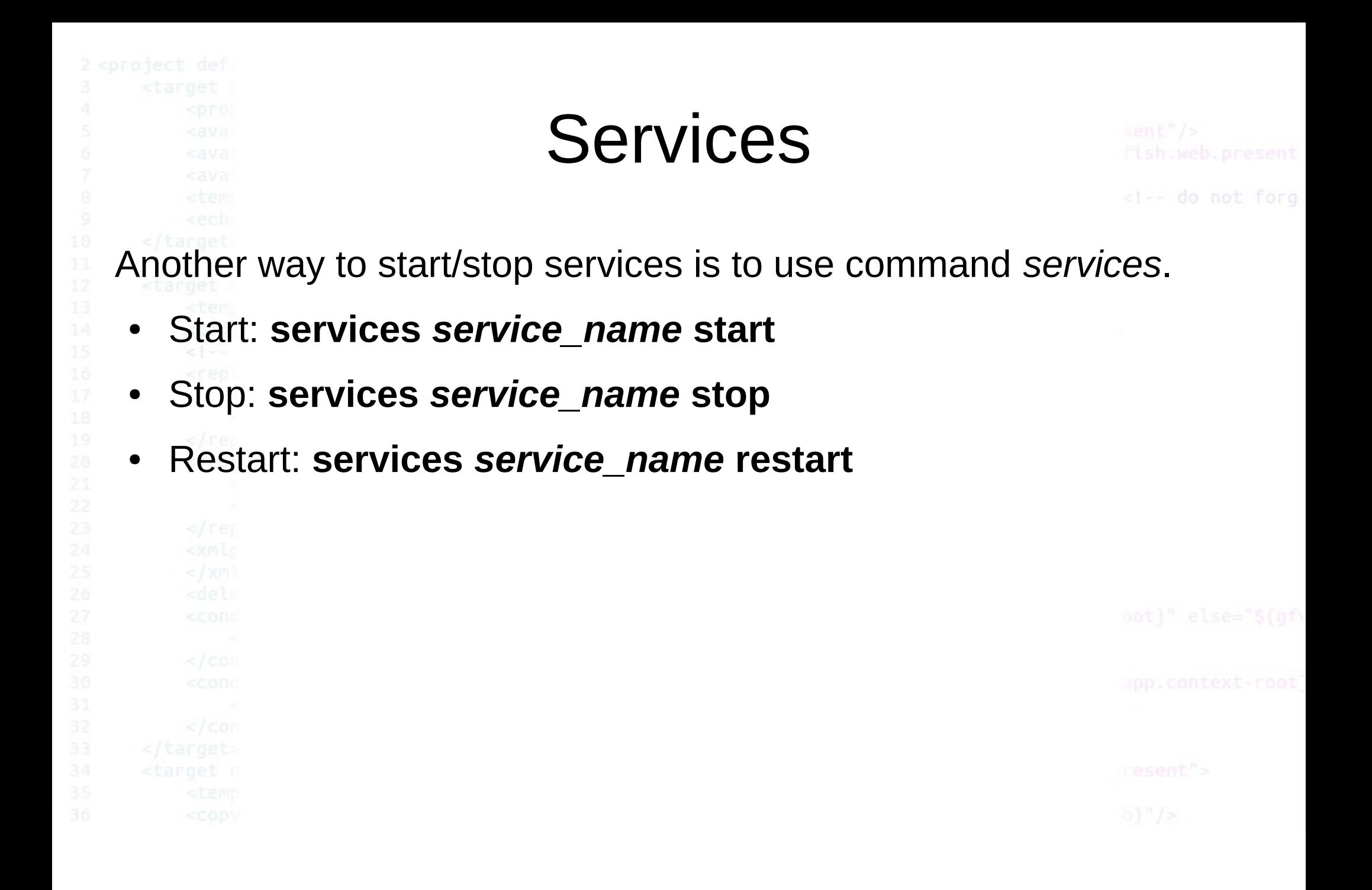

## Task 3 • Open firefox and url http://localhost • Start service apache2 • Check url http://localhost • Stop service apache2 • Check url http://localhost

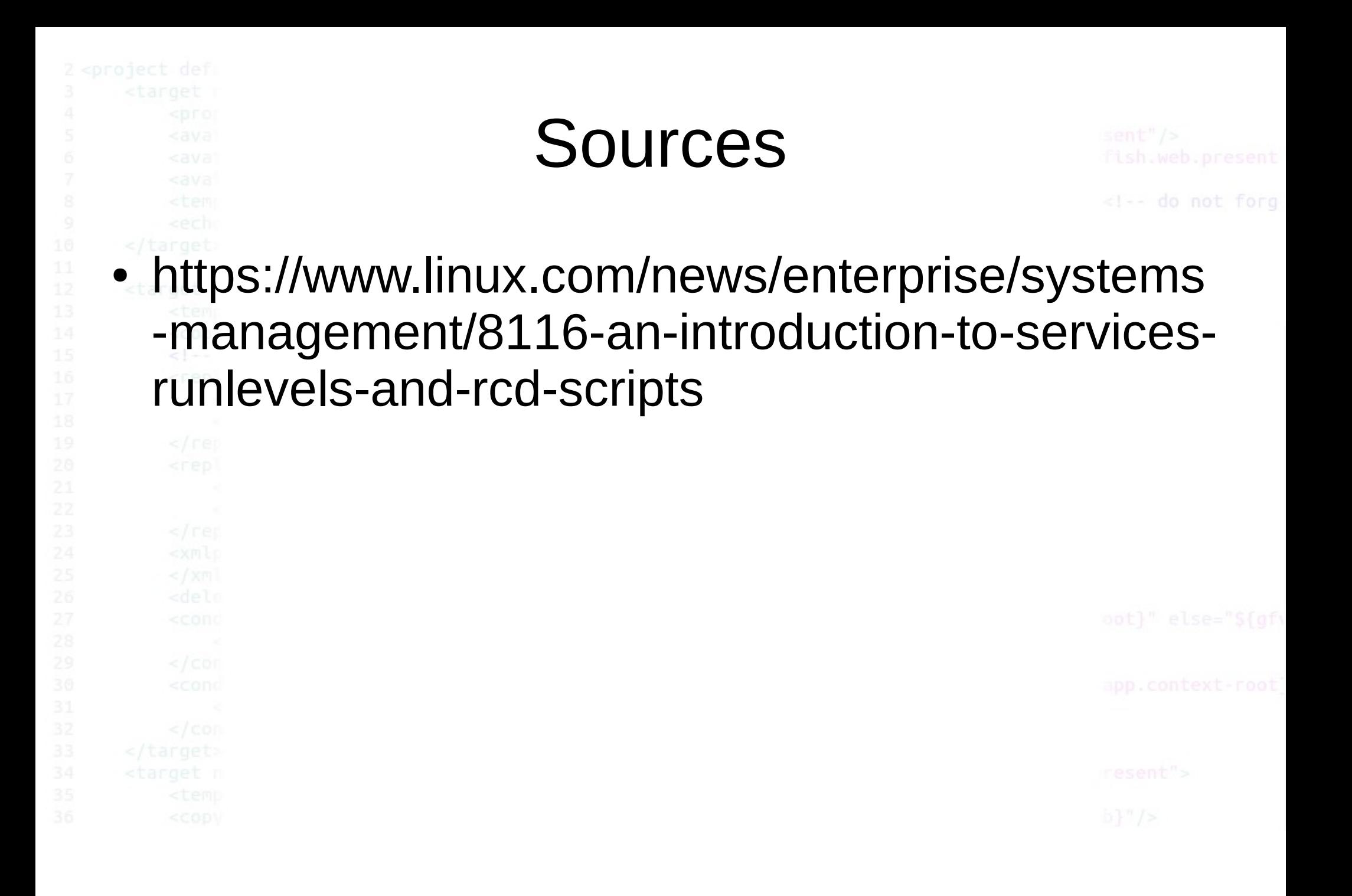